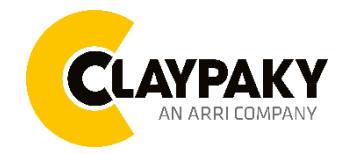

**Sinfonya Profile 600**

**User Menu**

**03/2023**

## **USER MENU GUIDE**

**Note**: All the default parameters are highlighted in grey color.

#### **SETUP MENU** *Main Menu Level 1 Level 2 Level 3 Choices / Values* **SETUP** DMX Address  $\rightarrow$  →  $\rightarrow$   $\rightarrow$  001-512 Channel Mode  $\rightarrow$   $\rightarrow$   $\rightarrow$ **Standard** Easy White Fixture ID  $\rightarrow$   $\rightarrow$   $\rightarrow$  000-255 Ethernet Interface Ethernet mode  $\rightarrow$ Disabled Enabled on IP 2.x.x.x. Enabled on IP 10.x.x.x. Enabled on Custom IP Control Protocol | → Art-Net sACN Repeat on DMX  $\rightarrow$ Disabled Enabled on primary Universe  $\rightarrow$  000-255 Custom IP Address IP address byte 1 000-255<br>IP address byte 2 000-255 IP address byte 2 IP address byte 3 000-255 IP address byte 4 000-255 Custom IP Mask IP mask byte  $1$  000-255 IP mask byte  $2$  | 000-255 IP mask byte 3 000-255 IP mask byte  $4$   $000-255$ Master RDM → **Disabled** Enabled

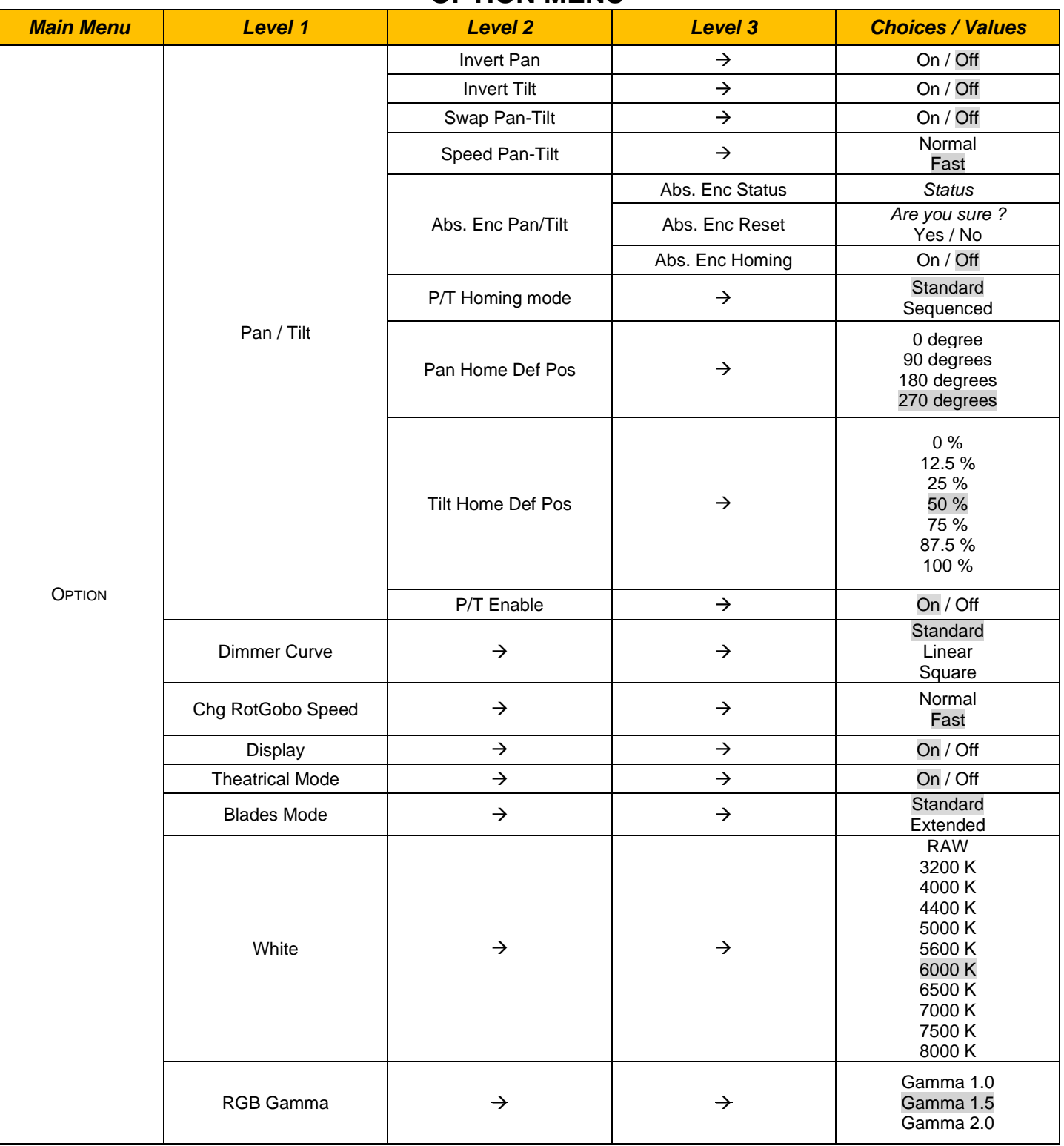

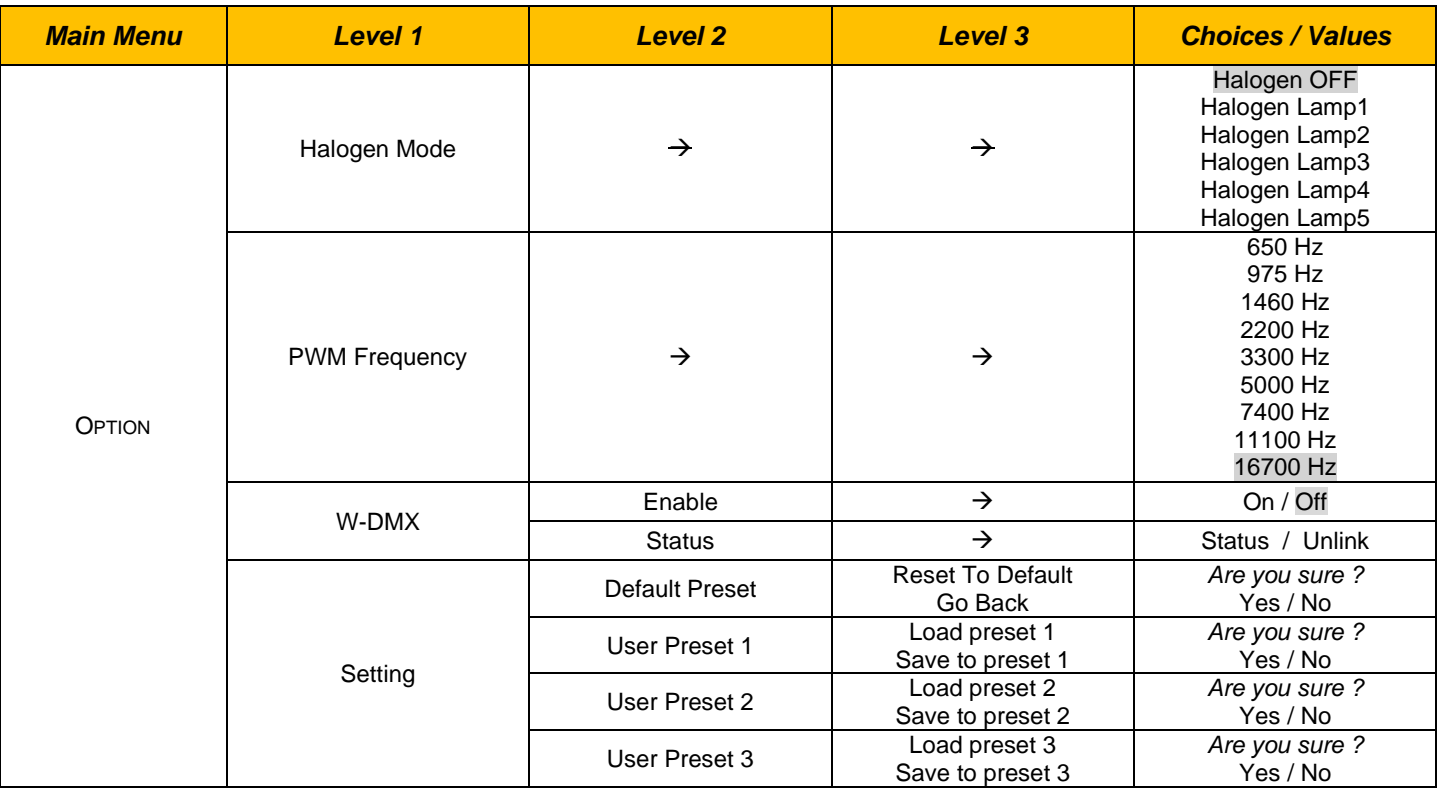

## **INFORMATION MENU**

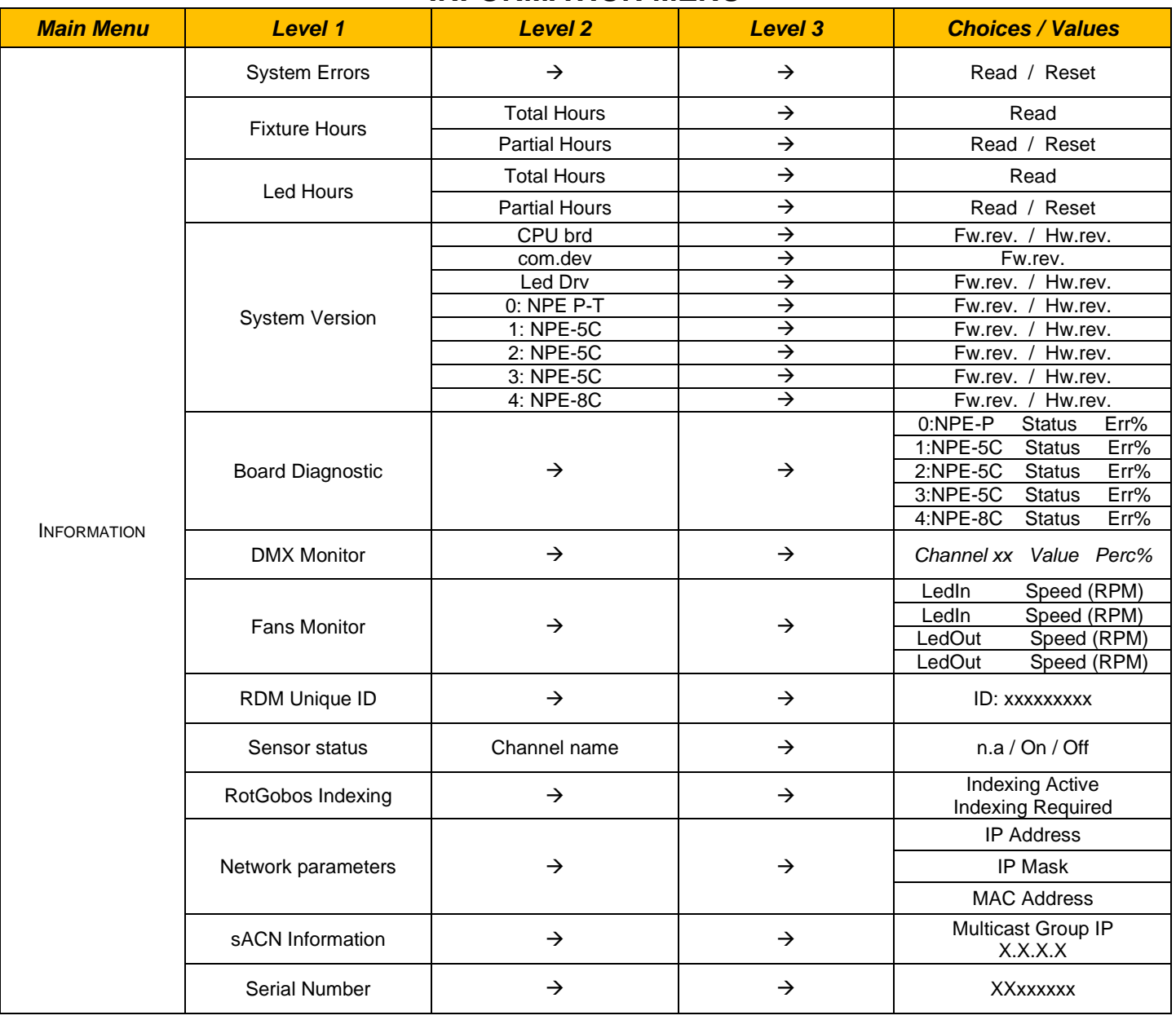

# **MANUAL CONTROL**

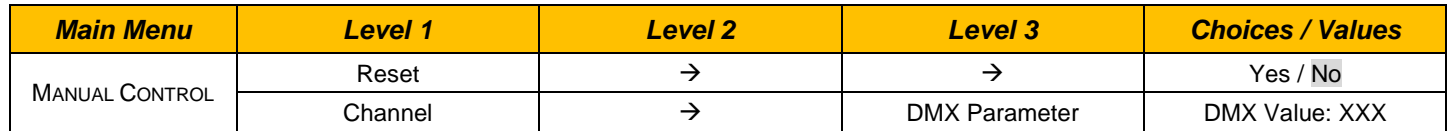

## **TEST**

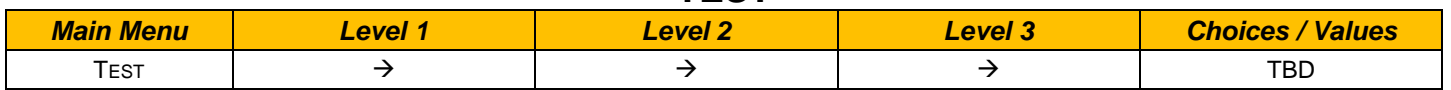

## **ADVANCED MENU**

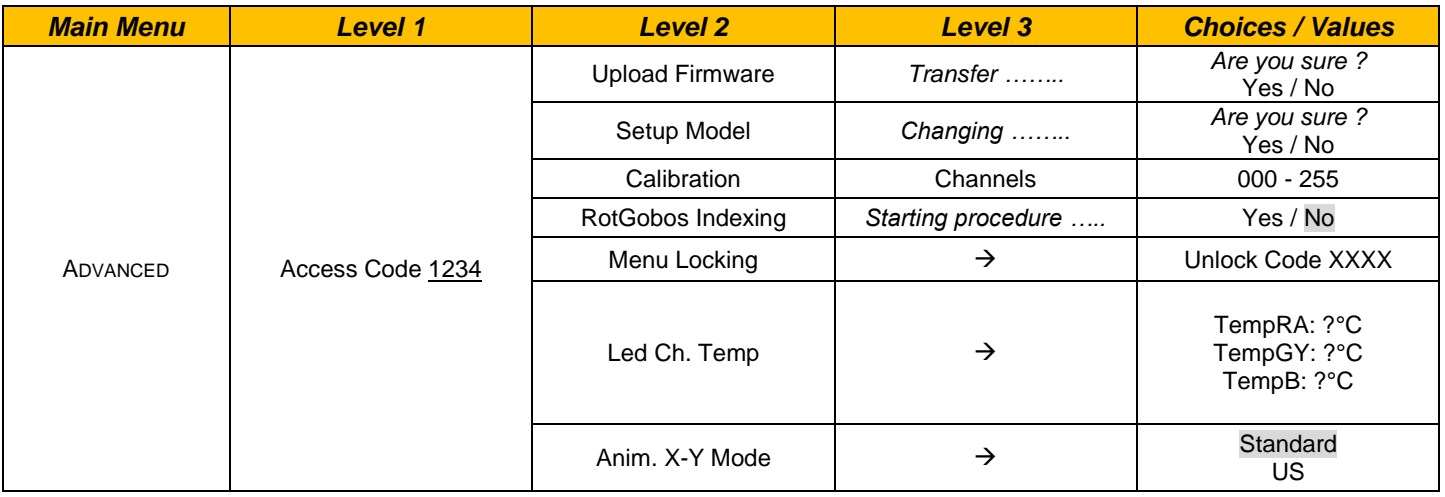

## *SET UP MENU*

## **Setup - DMX ADDRESS**

It lets you select the DMX address for the control signal. A DMX address between 001 and 512 can be selected. *PLEASE NOTE: Without the DMX input signal, the displayed DMX address blinks.*

## **Setup – CHANNEL MODE**

#### It lets you select the DMX **Channel Mode:**

- **Standard**
	- **Easy**
	- **White**

#### **Setup - FIXTURE ID**

It lets you set the "Fixture ID" to be assigned to the projector. An "ID" between 000 and 255 can be assigned.

#### **Setup - ETHERNET INTERFACE**

It lets you set Ethernet settings to be assigned to the projector as indicated below:

#### **ETHERNET MODE**

It lets you select the "Ethernet Mode" to control the unit; the options available are the following:

- **Disabled**
- **Enabled on IP 2**
- **Enabled on IP 10**
- **Enabled Custom IP**

If the **Ethernet Mode** option is set on **Disabled**, when an **IP** address (**IP2**, **IP10** or **IP Custom**) is selected, the projector immediately initializes the **IP** address that was just selected.

If the **Ethernet Mode** option is enabled (**IP2**, **IP10** or **IP Custom**) and a new one is selected that is different from the previous one, the projector must be restarted so that it will be correctly initialized.

### **CONTROL PROTOCOL**

It lets you select the "Control Protocol" to remotely control the unit; the options available are the following:

- **Art-Net**
- **sACN**

### **REPEAT ON DMX**

It lets you enable/disable the transmission of the Ethernet protocol by DMX signal to all the connected projectors.

- Disabled: DMX transmission disabled.
- Enabled on primary: DMX transmission enabled.

#### **UNIVERSE**

It lets you set the "DMX Universe" to be assigned to a series of projectors with values between 000 and 255.

### **CUSTOM IP ADDRESS**

It lets you to set the select the "IP Address" Art-net to be assigned, according to the control unit used, with values between 000 and 255.

#### **CUSTOM IP MASK**

It lets you to set the select the "IP Mask" Art-net to be assigned, according to the control unit used, with values between 000 and 255.

## **Option - PAN / TILT**

## **INVERT PAN**

It lets you enable (ON) Pan reverse movement. Select OFF to turn off or disable this option.

### **INVERT TILT**

It lets you enable (ON) Tilt reverse movement. Select OFF to turn off or disable this option.

## **SWAP PAN-TILT**

It lets you enable (ON) Pan and Tilt channel inversion (and simultaneously Pan fine and Tilt fine). Select OFF to turn off or disable this option.

### **SPEED PAN-TILT**

It lets you set the Pan and Tilt Speed to be assigned:

- **Standard**
- **Fast**

### **ABS. ENCODER PAN-TILT**

It lets you check the status of the absolute encoder zero (programmed or required), reset the stored zero and enable a "fake" standard homing procedure.

## **P/T HOMING MODE**

It lets you set the initial Pan and Tilt Reset mode.

- **Standard: Pan & Tilt are simultaneously reset.**
- **Sequenced:** Tilt is reset first followed by Pan.

### **PAN HOME DEF POS**

It lets you assign the Pan channel "home" position at the end of Reset (without a DMX input signal), selecting one from the 4 available positions:

- **0 degree**
- **90 degrees**
- **180 degrees**
- **270 degrees**

### **TILT HOME DEF POS**

It lets you assign the Tilt channel "home" position at the end of Reset (without a DMX input signal), selecting one from the 7 available positions:

- **0%**
- **12.5%**
- **25%**
- **50%**
- **75%**
- **87.5%**
- **100%**

### **PAN / TILT ENABLE**

Allows you to disable Pan and Tilt movement (Select OFF) to use the fixture as a follow-spot. Select ON to disable this option.

### **Option – DIMMER CURVE**

It allows you to select the available Dimmer curves:

- **Standard**
- **Linear**
- **Square**

## **Option – CHANGE ROTATING GOBO SPEED**

It lets you select the speed of the Rotating Gobo Change from the two available:

- **Normal**
- **Fast**

## **Option - DISPLAY**

It lets you activate (ON) display brightness reduction after about 30 seconds in idle status. Select OFF to turn off or disable this option.

#### **Option – THEATRICAL MODE**

It lets you activate (ON) optimized Zoom and Focus movement, to enhance higher noiselessness and stability. Select OFF to turn off or disable this option, ensuring faster Zoom and Focus movements.

#### **Option – BLADES MODE**

It lets you set the Framing blades function mode:

- **Standard:** The framing blades run the 50% of the range.
- **Extended:** The framing blades run the 100% of the range.

#### **Option - WHITE**

It lets you select the a calibrated white colour value for the projection:

- **RAW**
- **3300 K**
- **4000 K**
- **4400 K**
- **5000 K**
- **5600 K**
- **6000 K**
- **6500 K**
- **7000 K**
- **7500 K**
- **8000 K**

**Note:** By selecting RAW option, no chromaticity control over output is performed: it's effectively pure RAW.

#### **Option – RGB GAMMA**

Lets you select three different RGBW gamma curves (see details below):

- **Gamma 1.0**
- **Gamma 1.5**
- **Gamma 2.0**

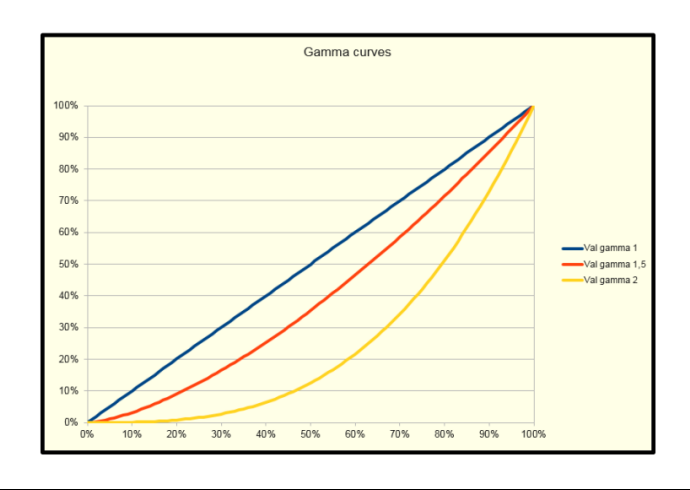

## **Option – HALOGEN MODE**

It lets you select the halogen behaviour desired:

- **Halogen OFF**
- **Halogen Lamp1**
- **Halogen Lamp2**
- **Halogen Lamp3**
- **Halogen Lamp4**
- **Halogen Lamp5**

#### **Option – PWM FREQUENCY**

It lets you select ten different base PWM frequencies:

- **650**
- **975**
- **1460**
- **2200**
- **3300**
- **5000**
- **7400**
- **11100**
- **16700**

#### **Option – W-DMX**

### **ENABLE**

It lets you enable (ON) Wireless-DMX communication. Select OFF to turn off and communicate through the wired DMX.

#### **STATUS**

It lets you view Wireless-DMX communication status ("UNLINKED", "LINKED NO DMX", "LINKED WITH DMX", "LINK LOST OR LINKING").

Press UNLINK to disconnect unit from W-DMX transmitter. A confirmation message appears on the display (Are you sure ?)

Select YES to confirm the unlink.

#### **Option - SETTINGS**

Used to save 3 different settings of the items in the option menu and relevant submenus.

- Default preset (\*)
- User preset 1
- User preset 2
- User Preset 3
- **Load preset 'X'** is used to recall a previously stored configuration.
- **Save to preset 'X'** is used to save the current configuration.

(\*) DEFAULT PRESET

It lets you restore default values on all option menu items and relevant submenus.

**Press the left and right arrows/keys simultaneously in the "main menu" to quickly restore default values (DEFAULT PRESET).**

## *INFORMATION MENU*

### **Information - SYSTEM ERRORS**

It displays a list of errors that occurred when the projector was turned on. To reset the SYSTEM ERRORS list, press OK. A confirmation message appears (Are you sure you want to clear error list?). Select YES to confirm reset.

#### **Information - FIXTURE HOURS**

It lets you view projector working hours (total and partial).

**Total counter**

It counts the number of projector working life hours (from construction to date).

**Partial counter**

It counts the number of projector partial working life hours from the last reset to date.

Press OK to reset the partial counter. A confirmation message appears on the display (Are you sure ?) Select YES to confirm reset.

#### **Information - LED HOURS**

It lets you view Led working hours (total and partial).

**Total counter**

It counts the number of projector working hours with the Led on (from construction to date).

**Partial counter**

It counts the number of Led partial working hours from the last reset to date.

Press OK to reset the partial counter. A confirmation message appears on the display (Are you sure ?) Select YES to confirm reset.

## **Information - SYSTEM VERSION**

It lets you view the hardware and software versions for each electronic board in the projector:

- CPU brd (CPU board)
- com.dev
- Lsr Drv (Laser driver board)
- 0: NPE P-T (Pan/Tilt driver board)
- 1: NPE-5C (5 Driver board)
- 2: NPE-5C (5 Driver board)
- 3: NPE-5C (5 Driver board)
- 4: NPE-8C (8 Driver board)

### **Information - BOARD DIAGNOSTIC**

It lets you view the percent errors for each electronic board installed in the projector

• 0: 8-Ch (8-channel board)

### **Information - DMX MONITOR**

It lets you view the level of projector DMX channels in bit (Val) and in percent.

### **Information - FANS MONITOR**

It lets you view the speed of each fan installed in the projector:

• Effln (Effects cooling fan, air-flow IN)

### **Information – RDM UNIQUE ID**

Shows the exclusive address of the fixture to use communicate via RDM.

## *INFORMATION MENU*

## **Information - SENSOR STATUS**

It lets you check the correct operations of each "sensor" installed in the projector, each channel is associated with one of the following three parameters:

- n.a.= sensor not available (it could be that are not used sensor on that effect)
- ON= Sensor reading (It means the magnet is positioned on the sensor)
- OFF= Sensor is not reading (It means the magnet is not positioned on the sensor)

## **Information – ROTATING GOBO INDEXING**

It lets you check whether the 3 prisms wheel indexing procedure should be run, if indexed, "Indexing Active" appears on the display, otherwise "Indexing required!" appears

If necessary, indexing should be activated from the Advanced menu.

#### **Information – NETWORK PARAMS**

Lets you view the projector "Network" parameters meaning:

- **IP address:** Internet Protocol address (two projectors must not have the same IP address)
	- **IP mask:** 255.0.0.0

•

• **Mac address:** Media Access Control; the projector's Ethernet Address.

#### **Information – sACN INFORMATION**

Shows the IP multicast group assigned to the fixture.

## **Information – SERIAL NUMBER**

Lets you view the fixture **Serial Number**. Information available only for fixtures from January 2020.

## *MANUAL CONTROL MENU*

### **Manual Control - RESET**

It lets you reset the projector from the projector control panel.

### **Manual Control - CHANNEL**

It lets you set the channel DMX levels from the projector control panel (value between 0 and 255 bit or between 0% and 100%).

## *TEST MENU*

**This function is not yet implemented**. It lets you test the correct operations of effects using pre-saved Tests:

## *ADVANCED MENU*

To open the "Advanced Menu", enter the code (1234)

### **Advanced - UP LOAD FIRMWARE**

It lets you transfer "firmware" from one projector to all other connected projectors. A confirmation message appears on the display (Are you sure ?) Select YES to confirm or NO to abort this operation.

#### **Advanced - SETUP MODEL**

It lets you change the projector model (operation probably necessary after replacing the CPU during repairs). A confirmation message (Are you sure ?) appears on the display Select YES to confirm (the list of available and selectable projectors appears) or NO to abort this operation.

#### **Advanced - CALIBRATION**

It lets you make small mechanical adjustments on some effects to perfectly align projectors from the control panel.

#### **Factory default**

It lets you restore default "Calibration" values (128 bit) on all channels.

#### **Advanced – ROTATING GOBO INDEXING**

It lets you run the 3 prisms wheel indexing procedure. This operation may be necessary after projector maintenance/cleaning.

#### **Advanced - MENU LOCKING**

It allows you to assign a password to lock the access to the user menu, so that only users know the password can change settings. The password is 4-digit number.

#### **Advanced – LED CH. TEMP**

It allows you to monitor the temperature of the Led Module.

#### **Advanced – ANIM. X-Y MODE**

It lets you select the Animation Disk function mode:

- **Standard**
- **US**

NOTE: An additional password is required to change this parameter.